## **vServer / Virtual Dedicated Server**

### **Wie ändere ich den Hostnamen?**

Manchmal ist es nötig den Hostnamen im Server anzupassen. Um den Hostnamen zu ändern gibt es für vServer (keine Dedicated Server) eine Komfortfunktion im Kundenpanel.

### **Inhaltsverzeichnis**

- Erklärung
- Vorgehensweise

#### **1. Erklärung**

Um den Hostnamen zu setzen, welcher bei vServern vom Hostsystem kontrolliert wird, muss eine Änderung im Kundeninterface gemacht werden. Das einfache ändern in Windows oder Linux (/etc/hostname) reicht nicht aus, da nach einem Neustart dies wieder rückgängig gemacht wird.

#### **2. Vorgehensweise**

Gehen Sie hierzu im ZKM auf in das "vServer Management".

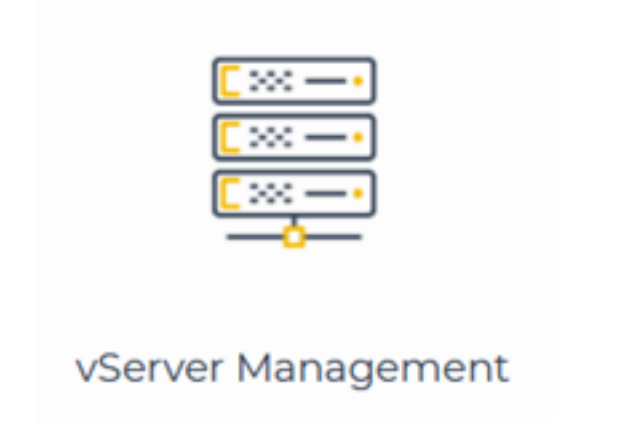

Wählen Sie hier den entsprechenden Server aus.

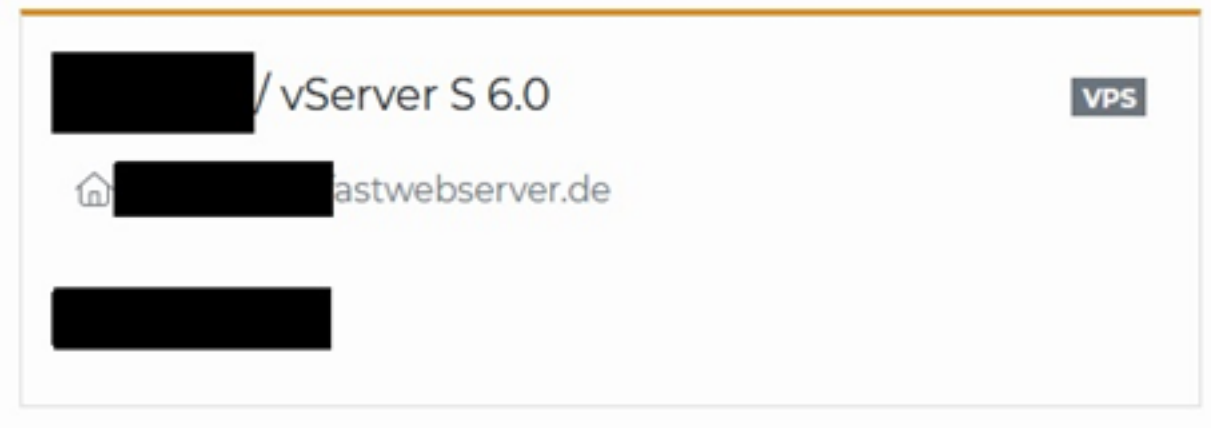

Dort können Sie nun im auf den kleinen Stift neben dem aktuellen Hostnamen klicken und im folgenden Fenster einen neuen Hostnamen eingeben.

> Seite 1 / 2 **© 2024 myLoc managed IT <faq@myloc.de> | 02.05.2024 02:34** [URL: https://faq.myloc.de/index.php?action=faq&cat=5&id=366&artlang=de](https://faq.myloc.de/index.php?action=faq&cat=5&id=366&artlang=de)

# **vServer / Virtual Dedicated Server**

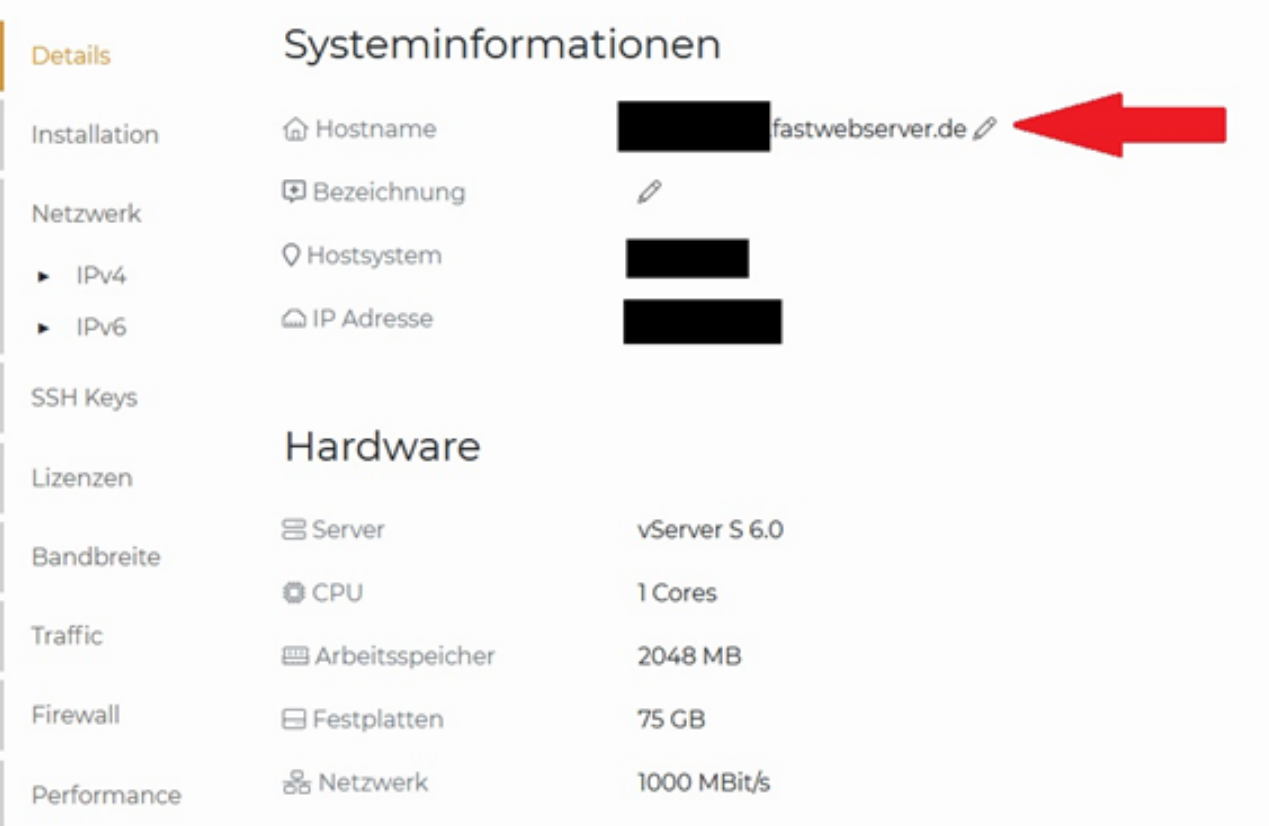

Mit einem Klick auf "Hostname ändern" speichern Sie den neuen Hostnamen und übernehmen diesen für das System.

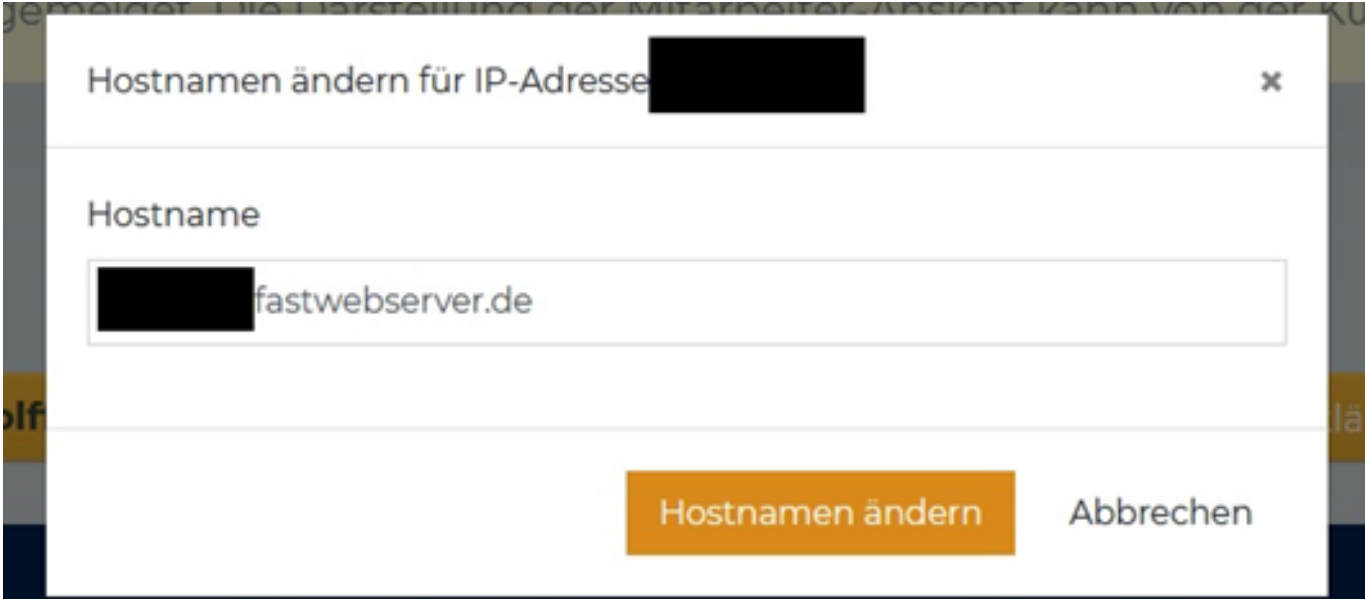

Eindeutige ID: #1537 Verfasser: Patrick Krämer Letzte Änderung: 2023-08-08 15:53

> Seite 2 / 2 **© 2024 myLoc managed IT <faq@myloc.de> | 02.05.2024 02:34** [URL: https://faq.myloc.de/index.php?action=faq&cat=5&id=366&artlang=de](https://faq.myloc.de/index.php?action=faq&cat=5&id=366&artlang=de)